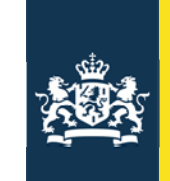

Rijkswaterstaat<br>Ministerie van Infrastructuur en Milieu

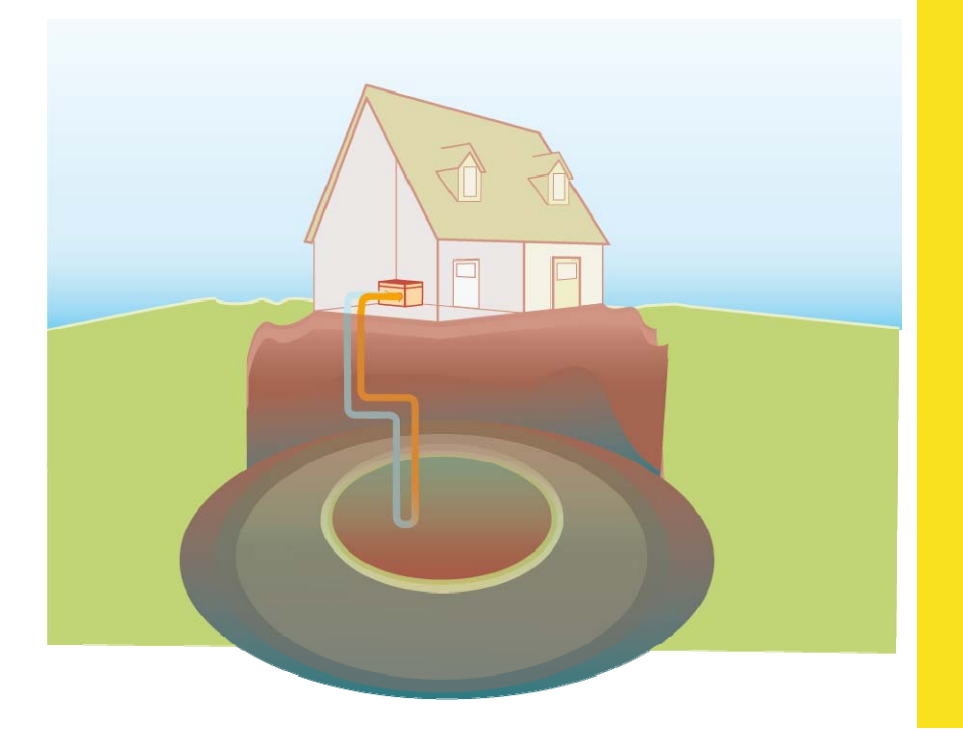

#### Melden en registreren De informatiecyclus

Margreet van der Honing (RWS / InfoMil) Carla Nikkels (GBO Provincies – LGR) Jan Klein Kranenburg (RWS / Bodem+)

15 juli 2013

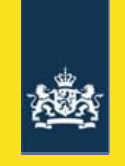

# INHOUD

- •De informatiecirkel: introductie
- •Melden, aanvragen vergunning en digitale loketten
- $\bullet$ Lokale vergunningensystemen
- •Landelijk Grondwater Register
- •WKO-tool
- •Interferentiegebieden
- •Vragen

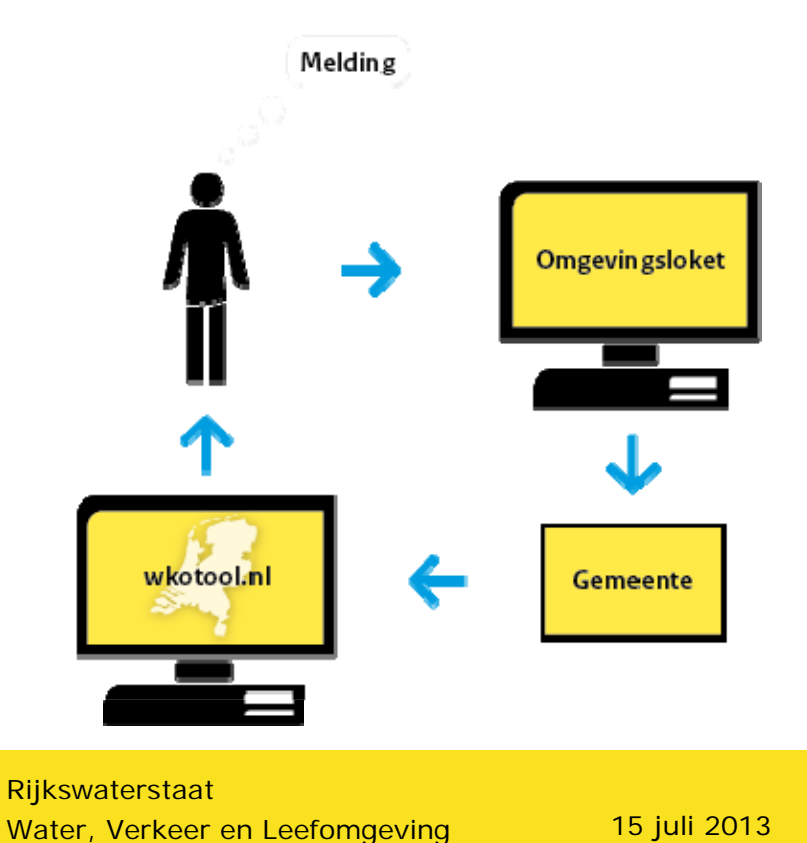

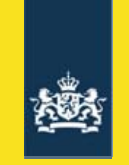

#### De informatiecirkel: introductie

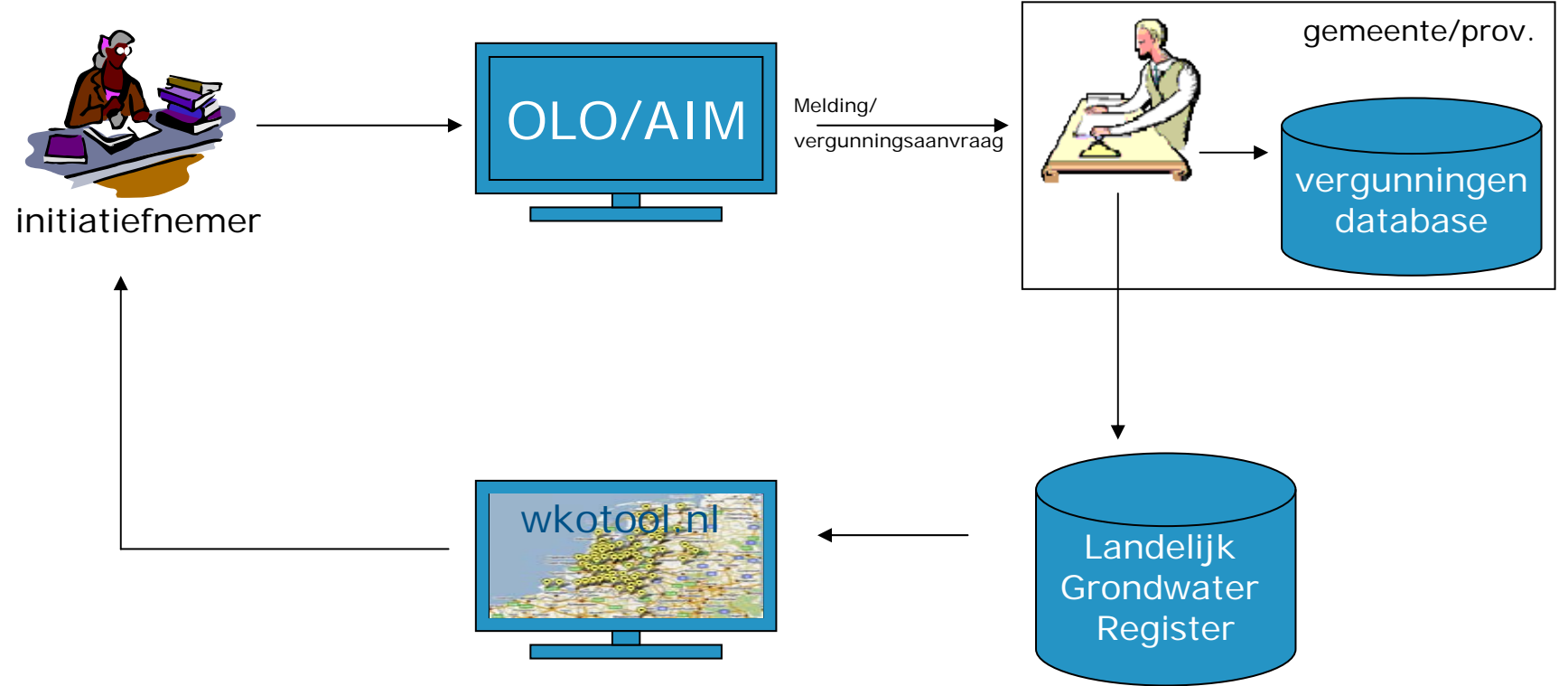

Rijkswaterstaat Water, Verkeer en Leefomgeving 15 juli 2013

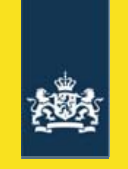

#### Melden, aanvragen vergunning en digitale loketten

- Wanneer melden en wanneer vergunning nodig?
- Hoe en wat melden?
- Hoe vergunning aanvragen?
- Digitale loketten
	- Interferentiegebieden
	- Melding/aanvraag via Omgevingsloket online
	- Melding via Activiteitenbesluit Internet Module
	- Berichtenverkeer vanuit digitale loketten

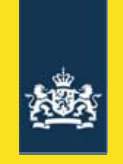

### Melden en/of vergunning aanvragen

- • Afhankelijk van:
	- open of gesloten bodemenergiesysteem
	- locatie binnen of buiten een inrichting Wm
	- locatie binnen of buiten een interferentiegebied
	- bodemzijdig vermogen van het systeem
	- lozingsroute bij aanleg bodemenergiesysteem
- • Mogelijkheden:
	- Watervergunning
	- Omgevingsvergunning beperkte milieutoets
	- Melding Besluit lozen buiten inrichtingen
	- Melding Activiteitenbesluit
	- Melding Waterbesluit

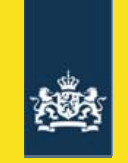

#### Open bodemenergiesystemen

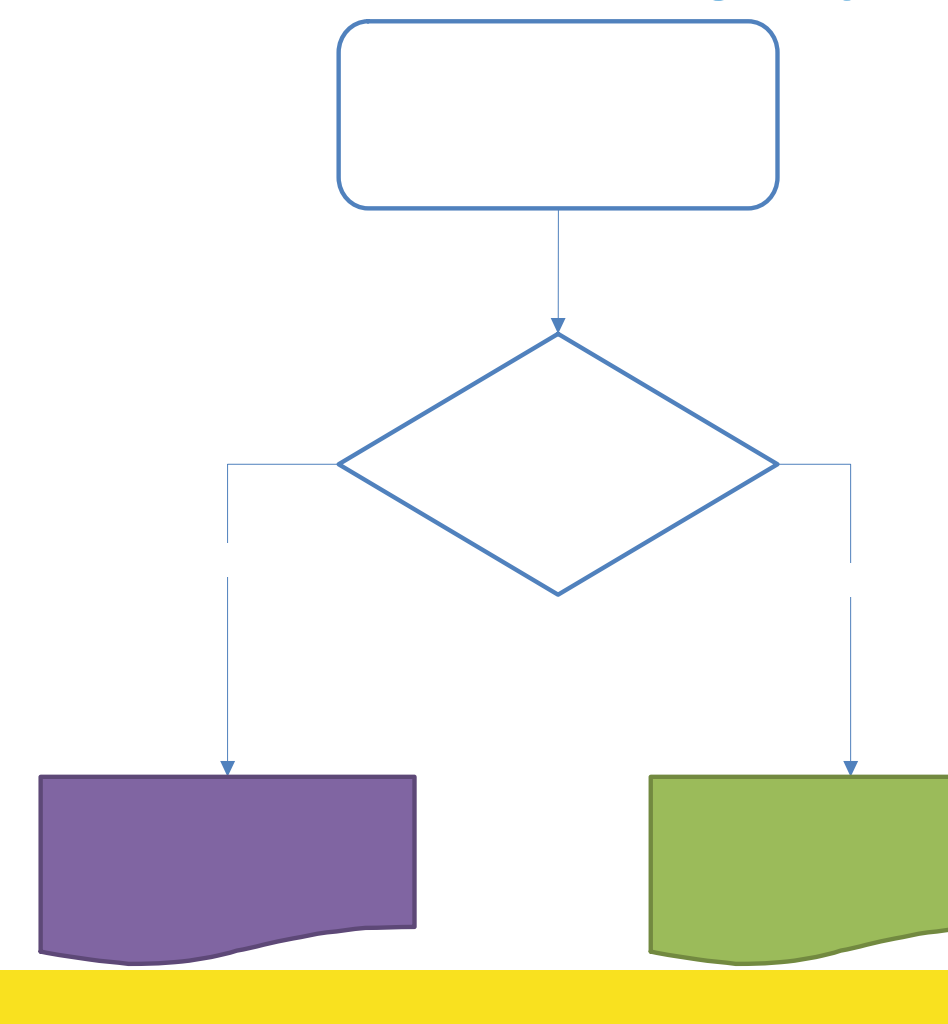

Kleine systemen (<10 m3/hr):

• Aanvraag watervergunning (OLO) tenzij vrijstelling in provinciale verordening

Grote systemen (≥10 m3/hr):

• Altijd aanvraag watervergunning (OLO)

Rijkswaterstaat 66 Water, Verkeer en Leefomgeving 15 juli 2013

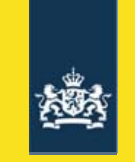

#### Gesloten systemen binnen een inrichting

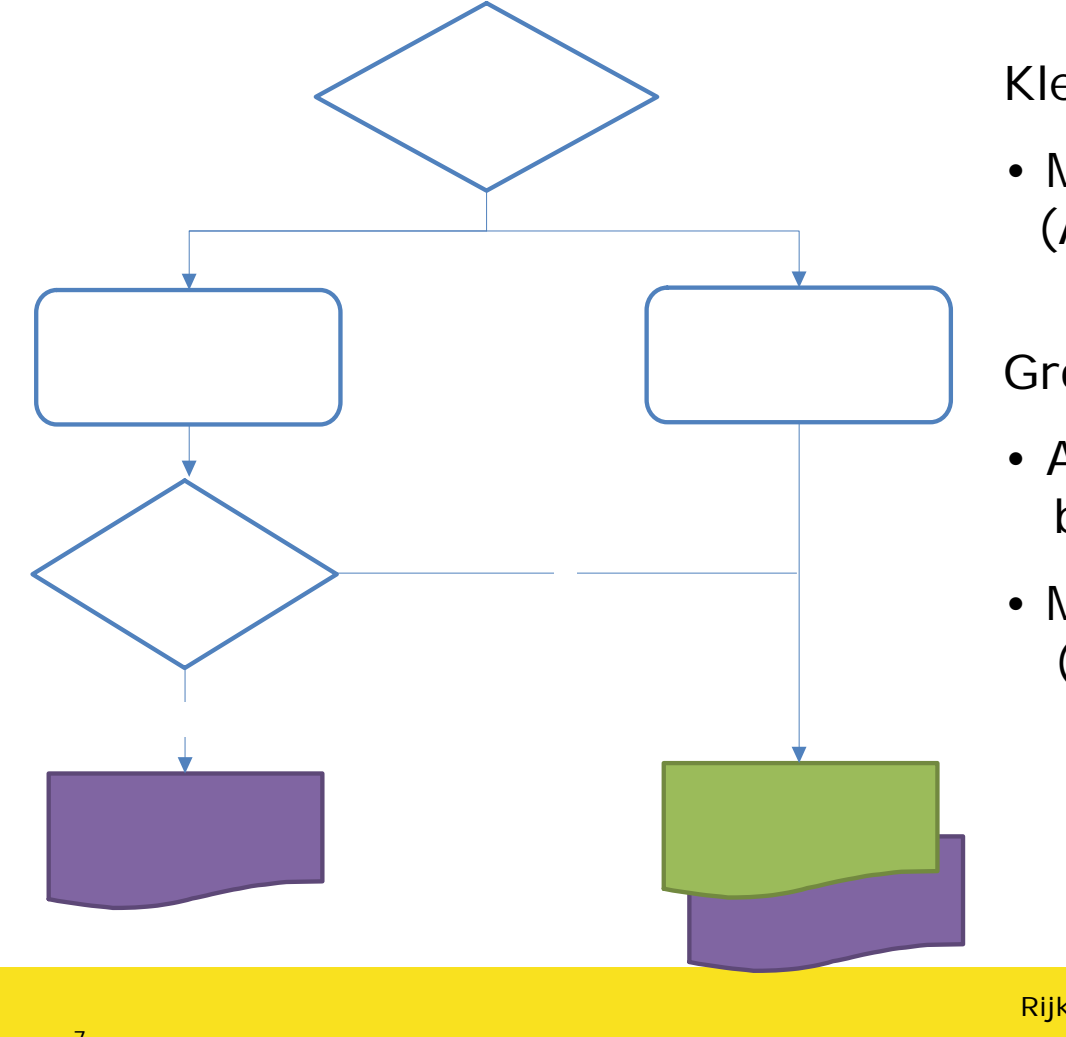

Klein en buiten interferentiegebied:

• Melding Activiteitenbesluit (AIM)

Groot of binnen interferentiegebied:

- Aanvraag Omgevingsvergunning beperkte milieutoets (OLO)
- Melding Activiteitenbesluit (AIM)

Rijkswaterstaat 77 Water, Verkeer en Leefomgeving 15 juli 2013

#### $\mathbf{M}$   $\mathbf{L}$

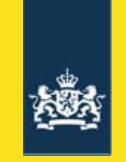

#### Gesloten systemen buiten inrichtingen (bij woningen)

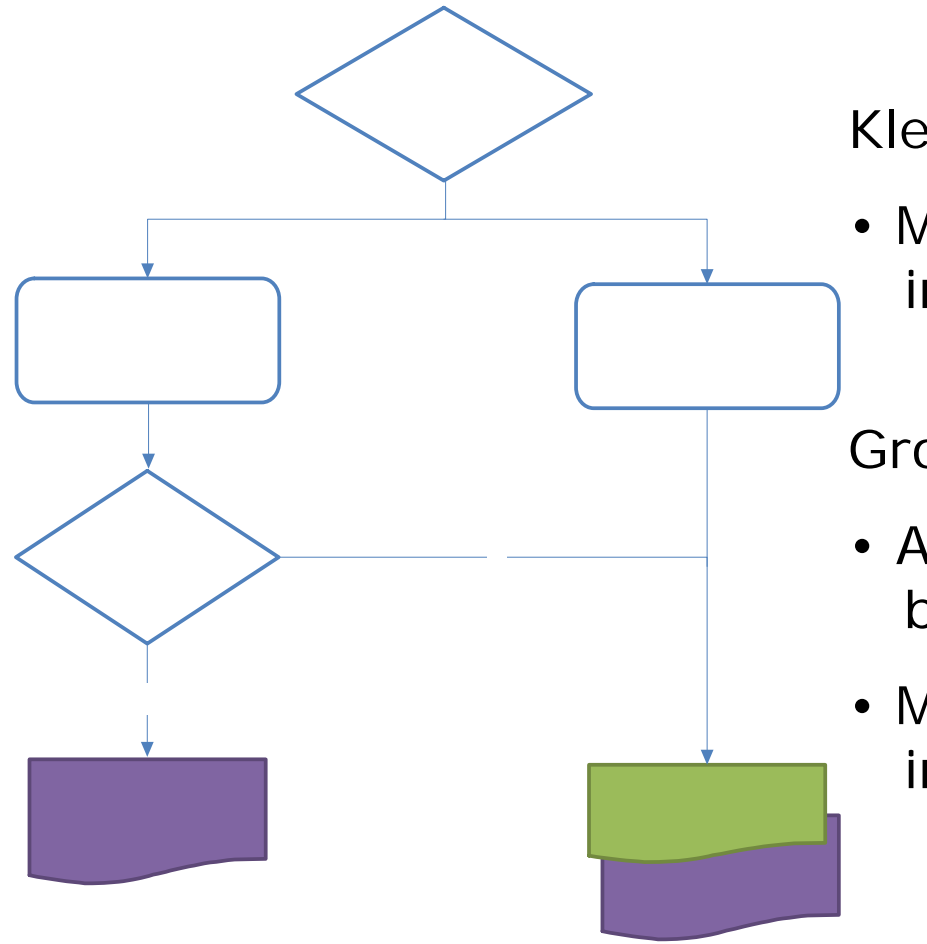

Klein en buiten interferentiegebied:

• Melding Besluit lozen buiten inrichtingen (OLO)

Groot of binnen interferentiegebied:

- Aanvraag Omgevingsvergunning beperkte milieutoets (OLO)
- Melding Besluit lozen buiten inrichtingen (OLO)

Rijkswaterstaat 88 Mater, Verkeer en Leefomgeving 15 juli 2013

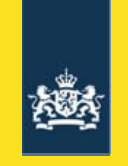

# Lozingsroute bij aanleg bodemenergiesysteem

- • Boorspoelwater:
	- Drinkwater of oppervlaktewater
	- Boorspoeladditieven
		- •Bentoniet, cellulosepolymeren (= tandpasta)
- Lozing:
	- beperkte hoeveelheid
	- vuilwaterriool of op de bodem (dijkjes): algemeen toegestaan (zorgplicht)
	- **oppervlaktewater: aanvraag watervergunning**
	- schoonwaterriool: verboden

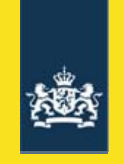

# Meldingsvereisten nieuwe systemen (1)

- Naam/adres van degene die het systeem wil installeren (in AIM gegevens inrichtinghouder)
- Tijdstip van installatie (in AIM datum oprichting inrichting)
- Gegevens uitvoerder boor- of andere werkzaamheden
- Situatieschets
- Kenmerken van het systeem (in AIM: aard en omvang): individueel/collectief,type systeem, type gebouw, samenstelling circulatievloeistof en lengte bodemlussen
- Einddiepte (m)

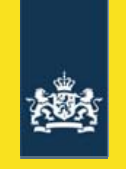

# Meldingsvereisten nieuwe systemen (2)

- X- en y-coördinaten (meerdere per melding mogelijk)
- •Onderbouwing geen interferentie met andere systemen
- $\bullet$ Energierendement (SPF)
- •Bodemzijdig vermogen (kW)
- Warmte- en koudevraag (MWh)

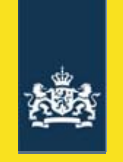

#### Bestaande systemen

- •Melding niet verplicht (tenzij verandering)
- •Melding beschermt eigenaar tegen interferentie

Meldingsvereisten bestaande systemen:

- $\bullet$ Naam/adres van gebruiker
- • Beschrijving van de kenmerken/aard en omvang van het systeem
- •**Situatieschets**
- Einddiepte
- X- en y-coördinaten
- •Bodemzijdig vermogen
- •Warmte- en koudevraag

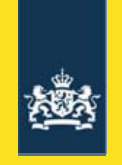

### Uit gebruik nemen bodemenergiesystemen

• Is een verandering die gemeld moet worden (Activiteitenbesluit, artikel 1.10, lid 2 of Besluit lozen buiten inrichtingen, artikel 1.10a, lid 2)

Meldingsvereisten:

• Naam/adres van degene die de circulatievloeistof verwijdert en de buizen opvult met afdichtend materiaal (Activiteitenbesluit, artikel 1.21a, lid 2 en 3.16p of Besluit lozen buiten inrichtingen,artikel 1.10a, lid 4 en 3a.10)

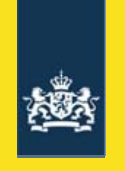

#### Waar melden?

Indienen melding:

- • Gesloten systemen binnen een inrichting (bij bedrijven): via **Activiteitenbesluit Internet Module**(AIM, http://aim.vrom.nl)
- Gesloten systemen buiten inrichting (bij woningen): via **Omgevingsloket online** (OLO, https://www.omgevingsloket.nl)

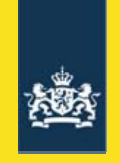

# Omgevingsvergunning beperkte milieutoets

OBM-plichtige activiteiten (Besluit omgevingsrecht, artikel 2.2a, lid 7):

- • Installeren gesloten bodemenergiesysteem:
	- met een bodemzijdig vermogen van meer dan 70 kW
	- binnen een interferentiegebied

Weigeringsgronden (Besluit omgevingsrecht, artikel 5.13b, lid 9):

- Veroorzaken van interferentie met ander bodemenergiesysteem waardoor doelmatig functioneren van systemen wordt geschaad
- •Ondoelmatig gebruik van bodemenergie

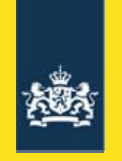

### OBM indieningsvereisten

#### **Indieningsvereisten**

Bij installeren systeem binnen een inrichting (bij bedrijf):

• Gegevens gesloten bodemenergiesystemen uit **melding** in het kader van het **Activiteitenbesluit**(Ministeriële regeling omgevingsrecht, artikel 6.3, lid 2a)

Bij installeren systeem buiten inrichting (bij woning):

• Gegevens gesloten bodemenergiesystemen uit **melding** in het kader van het **Besluit lozen buiten inrichtingen** (Ministeriële regeling omgevingsrecht, artikel 6.3, lid 2b)

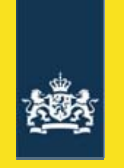

#### OBM – hoe aanvragen?

• Zowel voor systemen binnen als buiten inrichting via **Omgevingsloket online** (OLO, https://www.omgevingsloket.nl)

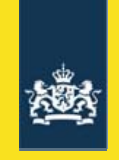

# Interferentiegebieden en digitale loketten

- • Lokaal inregelen vergunningcheck Omgevingsloket online nodig als interferentiegebied is aangewezen
- Gekoppeld aan de vraag: "Zijn één of meerdere van de onderstaande gemeentelijke vrijstellingregels op uw situatie van toepassing?"
- Beleidsafdeling moet daarvoor informatie aanleveren aan lokale beheerder Omgevingsloket online:
	- link naar kaart met locatie interferentiegebied (www.wkotool.nl)
	- andere relevante informatie voor plaatsing van systemen in interferentiegebieden (bijvoorbeeld link naar beleidsregels)
- • Meer informatie over aanpassingen beheermodule Omgevingsloket online:

http://www.infomil.nl/onderwerpen/integrale/omgevingsloket/release -informatie-0/release-2-9-0/aanpassingen/

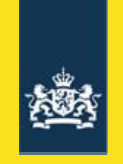

### Aanvraag en melding via Omgevingsloket

#### **Gesloten bodemenergiesysteem bij een woning**

- •Omgevingsloket online startscherm: Ik ben een particulier en ik wil..
- $\bullet$  Twee opties:
	- Vergunningcheck
	- -Aanvraag/melding

Home Wat is Omgevingsloket online?

#### Online vergunningaanvraag en melding

Snel en digitaal een vergunning aanvragen of melding doen, bijvoorbeeld voor een nieuwe dakkapel, een nieuw bedrijfspand, plaatsing van een beschoeiing of een activiteit op of aan een dijk. Het kan met Omgevingsloket online.

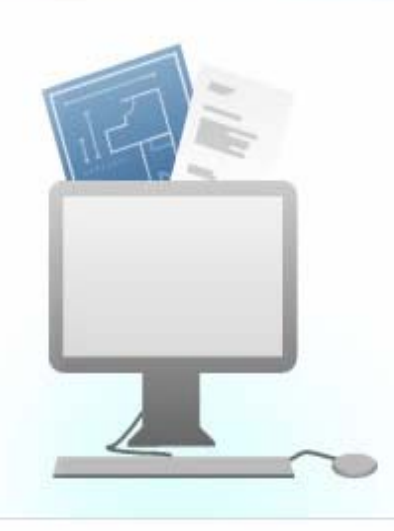

 $\bullet$  00

#### Vergunningcheck

Snel weten of u voor uw werkzaamheden een vergunning nodig hebt of melding moet doen? Doe dan eerst de vergunningcheck.

Vergunningcheck

#### Aanvraag/melding

Een vergunning aanvragen of melding doen begint hier. Houd uw inloggegevens bij de hand.

#### Aanvraag/melding

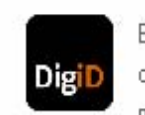

Inloggen

Bij Omgevingsloket online kunt u inloggen met uw DigiD inlogcode.

...................................

Voortaan kunt u met DigiD naar steeds meer overheidsinstellingen op internet.

Log in:

- · Voor een nieuwe aanvraag/melding
- · Om ingediende aanvragen te volgen

Inloggen

#### Ik will DigiD Es

Ik wil inloggen, maar woon in het buitenland

#### Snel beginnen

Controleer of u vergunningplichtig of meldingplichtig bent met de vergunningcheck of log in en start direct een nieuwe Water, Verkeer en Leefongeving 15 juli 2013 van Leefongeving 15 juli 2013 van Leefongeving 15 juli 2013 van Le<br>Die besteer en Leefongeving 15 juli 2013 van Leefongeving 15 juli 2013 van Leefongeving 15 juli 2013 van Leefo

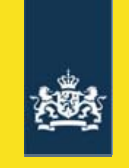

# Vergunningcheck - stappen

Vergunningcheck 〉

- 1. Locatie
- 2. Werkzaamheden (omgevingsvergunning en watervergunning)
- 3. Checken (bodemzijdig vermogen en interferentiegebied)
- 4. Uitkomst
- •Omgevingsloket online zet in Aanvraag/melding automatisch juiste onderdelen klaar

Aanvraag/melding

Rijkswaterstaat Water, Verkeer en Leefomgeving 15 juli 2013

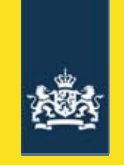

#### Selecteren juiste werkzaamheid

#### Werkzaamheden met betrekking tot brandveilig gebruik en milieu

Bouwwerk brandveilig gebruiken

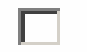

Inrichting of mijnbouwwerk oprichten of veranderen (Milieu)

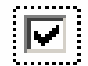

 $\mathcal{Q}$  Realiseren van een gesloten bodemenergiesysteem buiten inrichtingen

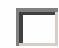

Buiten inrichtingen lozen in de bodem of de riolering

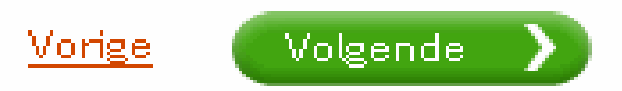

Rijkswaterstaat Water, Verkeer en Leefomgeving 15 juli 2013

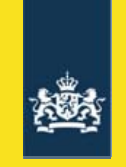

#### Aanvraag/melding - stappen

- 1. Aanvrager: NAW gegevens
- 2. Locatie: adres en eigendomssituatie
- 3. Werkzaamheden
- 4. Bijlagen

Aanvraag/melding >

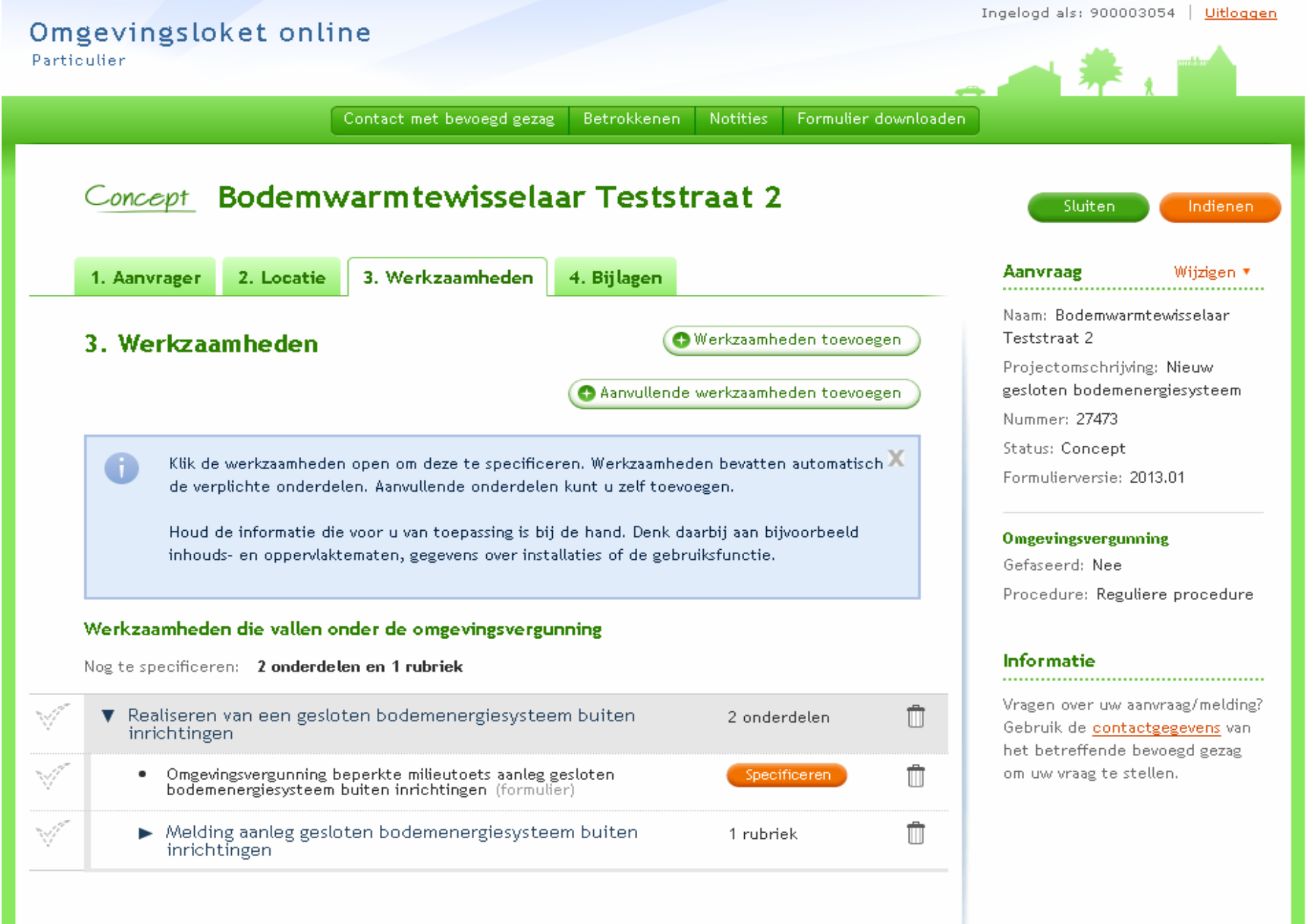

Rijkswaterstaat ¾Indieningsvereisten OBM worden uitgevraagd in het onderdeel melding!

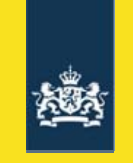

# Melding betreft niet altijd aanleg nieuw systeem

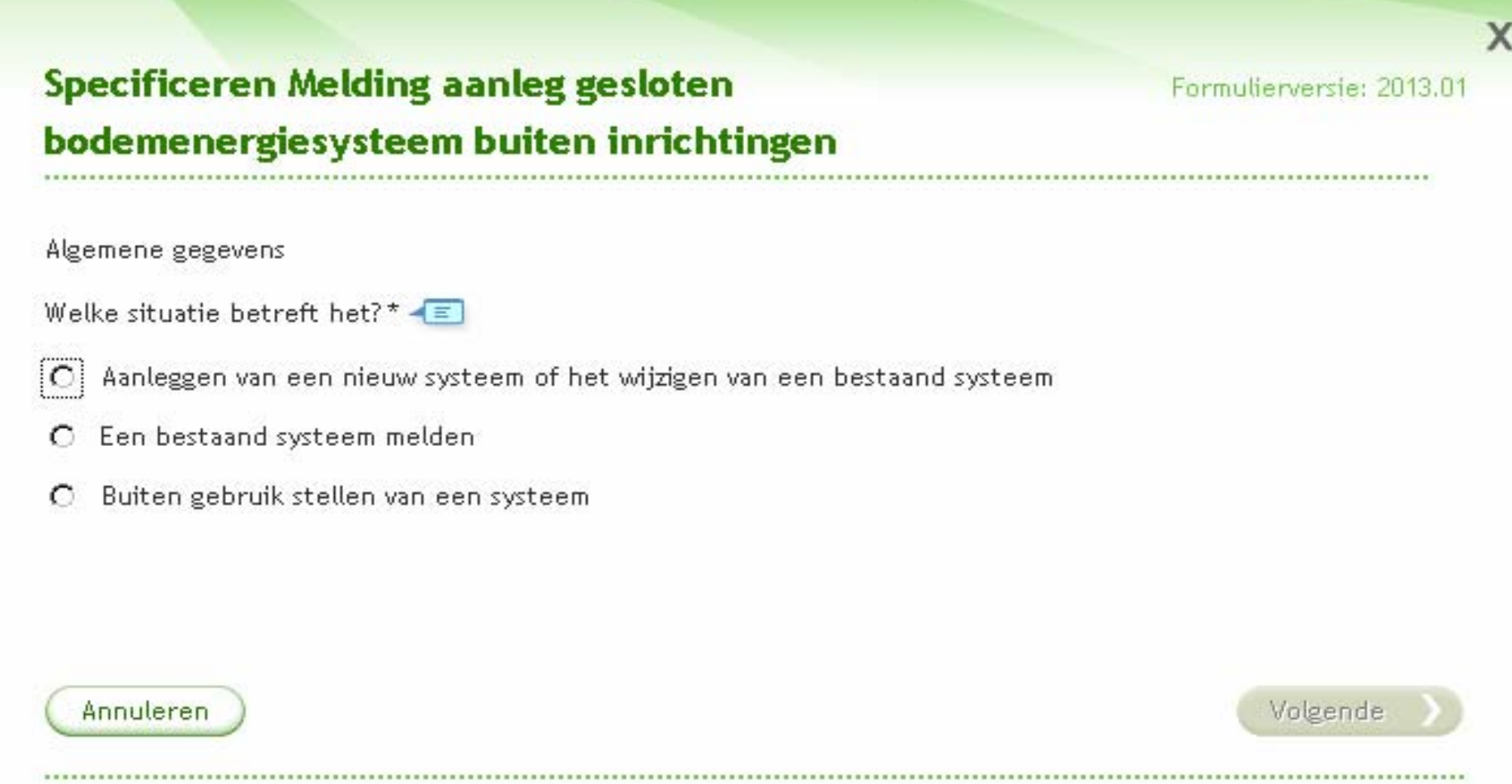

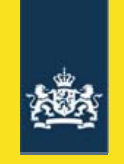

# Melding via AIM / aanvraag via Omgevingsloket

#### **Gesloten bodemenergiesysteem bij bedrijf**

- •Vergunningcheck en melding in Activiteitenbesluit Internet Module
- • Vergunningcheck en aanvraag omgevingsvergunning in Omgevingsloket online

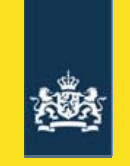

### Vergunningcheck AIM: selecteren activiteit

#### Activiteitenbesluit Internet Module

#### **Activiteiten**

#### **Installaties**

Onderstaande installaties kunnen voorkomen bij bedrijven binnen de geselecteerde profielen.

Selecteer hieronder alle installaties die in uw bedrijf in werking zijn.

- Stookinstallatie Г.
- Installatie voor het reduceren van aardgasdruk, meten en regelen van  $\Box$ aardgashoeveelheid of aardgaskwaliteit (niet zijnde een gasdrukmeet- en regelstation categorie A)
- $\Box$  Windturbine €
	- $\Box$  Natte koeltoren
	- $\boxed{\triangledown}$  Koel- of vriesinstallatie, warmtepomp of bodemenergiesysteem
	- Acculader voor accu's met vloeibare bodembedreigende stoffen (natte accu's) П
	- Geen van bovenstaande п

Rijkswaterstaat Water, Verkeer en Leefomgeving 15 juli 2013

G)

☎

€

◉

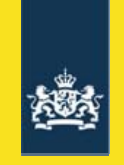

#### Selecteren juiste werkzaamheid in OLO

#### Werkzaamheden met betrekking tot brandveilig gebruik en milieu

Bouwwerk brandveilig gebruiken

 $\Box$ 

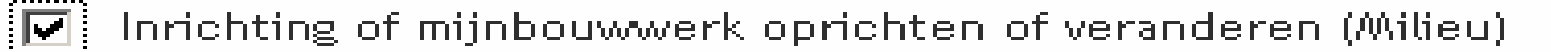

- Realiseren van een gesloten bodemenergiesysteem buiten inrichtingen  $\Box$ 
	- Buiten inrichtingen lozen in de bodem of de riolering

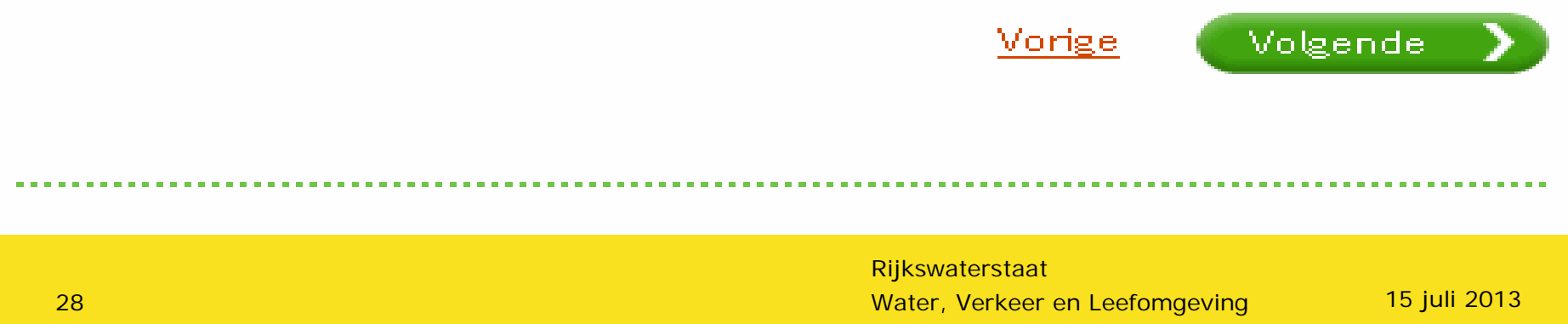

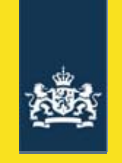

#### Berichtenverkeer vanuit Omgevingsloket online

- Bij indienen gaat bericht:
	- "Ingediend bij" per mail naar Aanvrager met pdf's meldingsformulier cq. aanvraagformulier
	- "Aanbieden aanvraag" naar Gemeente of RUD
		- Per mail met pdf
		- Per digikoppeling
- Bij indienen gaat xml bericht naar Gemeente of RUD
	- per digikoppeling (soap)
	- per mail
- Bij indienen komen op bestandsserver (ftp):
	- Pdf's aanvraagformulier en meldingsformulier
	- Evt. bijlagen

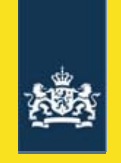

#### Berichtenverkeer Activiteitenbesluit Internet Module

- Bij indienen gaat bericht:
	- "Melding Activiteitenbesluit verzonden" **per mail** naar melder met links naar pdf's melding, milieuregels en toelichtingen
	- – "Melding Activiteitenbesluit staat klaar (Dossierkenmerk:..)" **per mail** naar Gemeente of RUD met links naar:
		- melding (pdf en XML-StUF)
		- milieuregels en toelichtingen (pdf)
		- bijlagen (diverse bestandstypen)
- Bij indienen komen in de AIM Beheermodule:
	- –Pdf's melding, milieuregels en toelichtingen
	- Bijlagen (diverse bestandstypen)

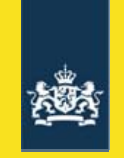

# Lokale VTH-systemen

- • Verschillende manieren om OLO/AIM berichten te verwerken
- •Verschillende leveranciers
- •Verschillen in actualiteit (StUF)
- •RUD's en gemeente
- •Gemeente is bronhouder

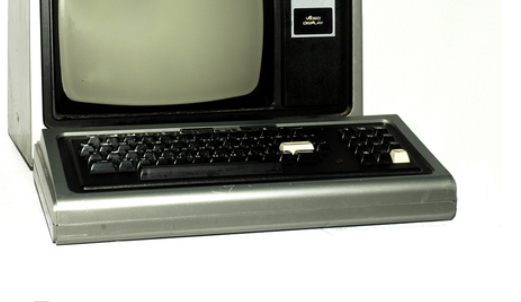

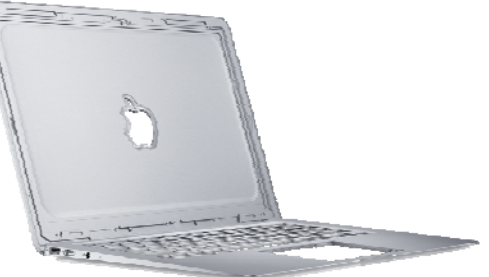

- • Stem processen af tussen afdelingen
	- Afhandeling/archiveren meldingen/vergunningaanvragen
	- Toetsen meldingen/vergunningaanvragen
	- Lokaal beleid (interferentiecontouren)
	- Registratie LGR
	- Systeem-/applicatiebeheer

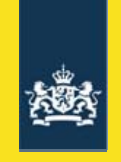

# INHOUD

- $\bullet$ De informatiecirkel: introductie
- $\bullet$ Melden, aanvragen vergunning en digitale loketten
- $\bullet$ Lokale vergunningensystemen
- •**Landelijk Grondwater Register**
- •WKO-tool
- •Interferentiegebieden
- •Vragen

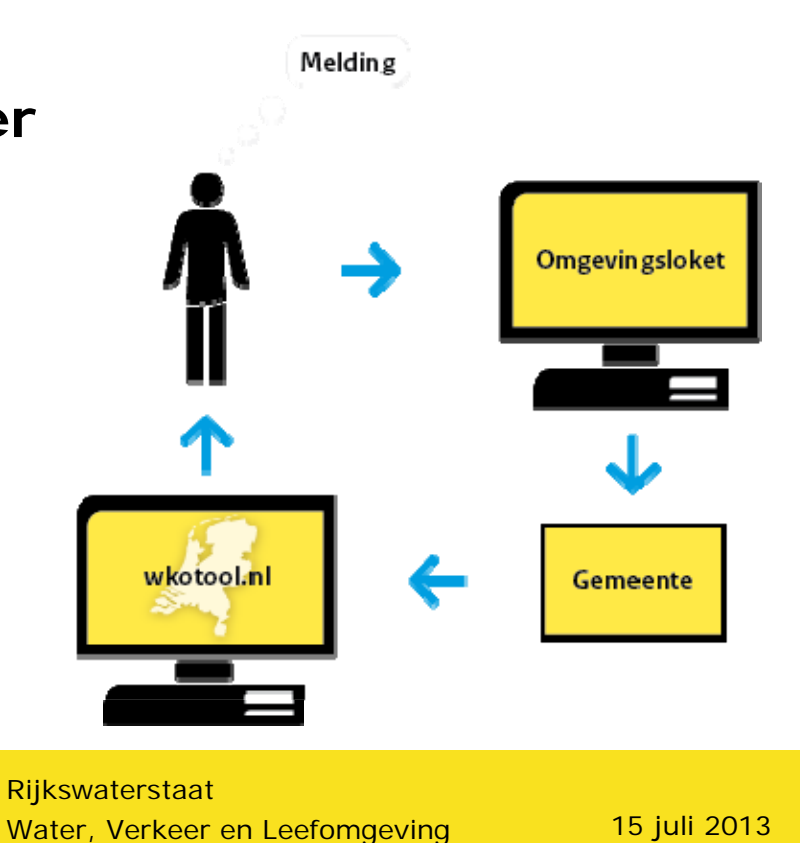

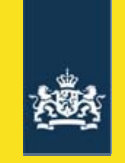

#### Koppeling VTH-systeem - LGR

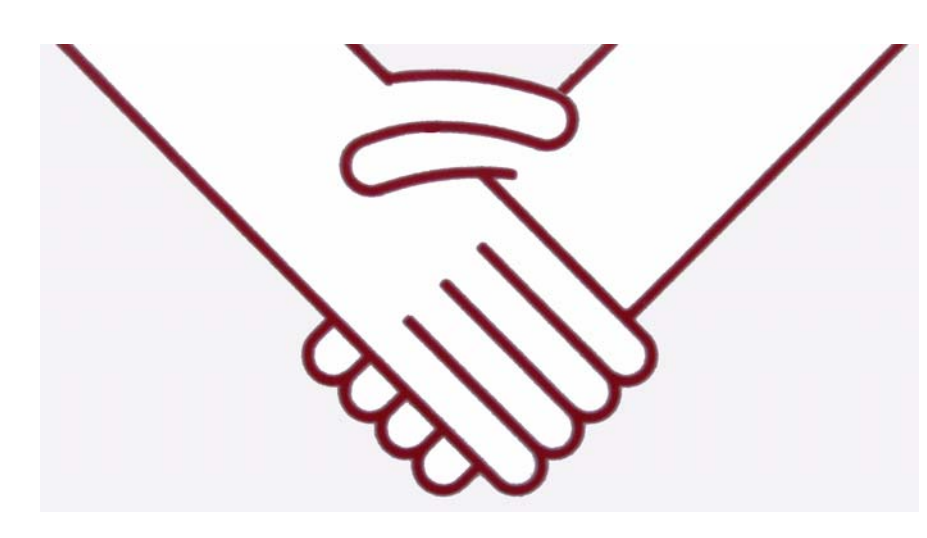

- LGR levert koppelvlakbeschrijving
- It takes two!
- Informeer bij software-leverancier
- Ga in gesprek met gebruikersgroep
- Denk ook aan OLO/AIM -> VTH

### Bestaande systemen

- •Vanuit beleidsdoel ook gewenst in LGR
- •Contacten DHPA, Uneto VNI, NVKL
- • Dekkend overzicht krijgen is lastig:
	- privacy, concurrentie, werkwijze installateurs
- •**Oplossing**

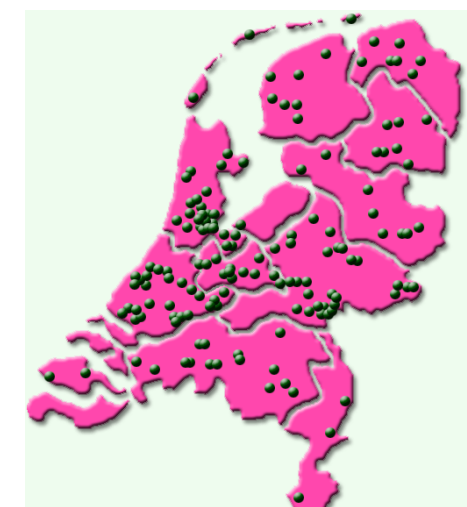

- Gerichte actie centraal (DW-subsidie-database / EIA-database)
- Gerichte acties decentraal (aanschrijvingen o.b.v. bouwarchief/EPC)
- Ongerichte acties centraal (brochure via Uneto VNI, NVKL)
- Ongerichte acties decentraal (HAH, websites gemeente, brochure)
- • Wél (juridisch) verschil in gemelde vs. anderszins geïnventariseerde systemen!
- • Probleem: niet altijd zullen alle gevraagde gegevens (einddiepte, bodemzijdig vermogen, etc.) beschikbaar zijn voor bestaande systemen

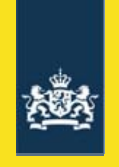

#### Rol RUD's

- •Rolverdeling bodemenergietaken is weinig over nagedacht (*blijkt uit enquête*)
- •Situatie: systeem binnen inrichting bij RUD, buiten inrichting bij gemeente
- •Invoer in LGR vergt routine: lastig voor kleine gemeenten
- •RUD's ideaal schaalniveau voor registratie in kleine gemeenten
- •Blijft keus van gemeente

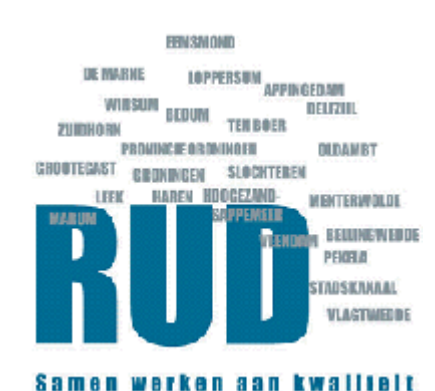

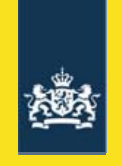

#### WKO-tool

**Doel**: Stimuleren van het gebruik van bodemenergie in Nederland

**Missie:** WKOtool.nl stimuleert het gebruik van bodemenergie in Nederland door via een laagdrempelige, goed gewaardeerde en overheidsstandaarden-conforme website op een doelmatige wijze een indicatief inzicht te geven in

1) de rendabiliteit van nieuw aan te leggen systemen,

- 2) aandachtsbehoevende omgevingsfactoren en
- 3) eventuele wettelijke beperkingen.

www.wkotool.nl

#### WKO-tool

- • Het LGR ontsluit de bodemenergiesystemen op 'open' digitale wijze;
	- –Open systemen
	- Overige onttrekkingen
	- Gesloten gemelde systemen
	- Overig bekende systemen
- • Iedereen kan die gegevens oppikken en gebruiken
- •Geen privacygevoelige informatie
- • WKO-tool wordt het 'formele' kanaal datde gegevens toont op een kaart
- • Gemeenten kunnen nieuwe initiatiefnemers wijzen op WKOtool
- • Ook:
	- Overige aandachtsgebieden
	- Rekenmodule

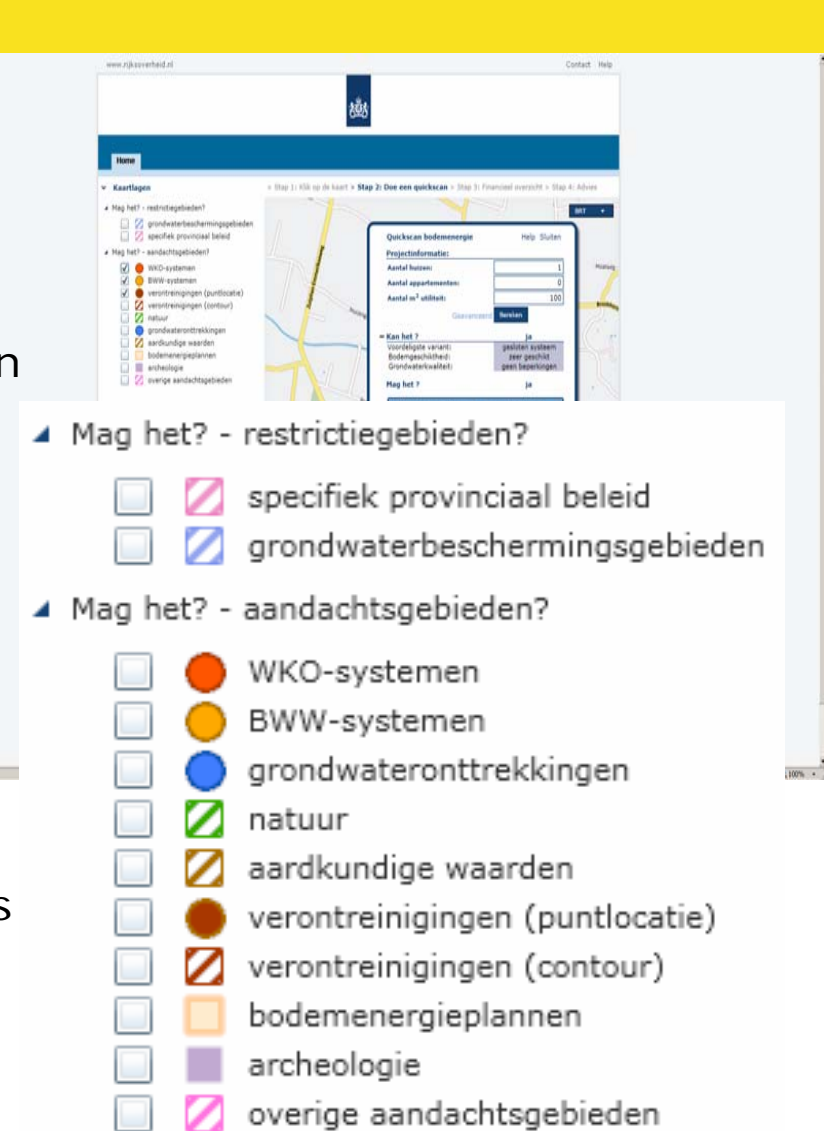

Rijkswaterstaat Water, Verkeer en Leefomgeving 15 juli 2013

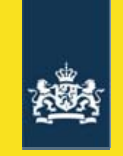

#### Interferentiegebieden

- • Klankbordgroep WKOtool: onderzoek ontsluiting
- • Gemeenten maken, provincies ontsluiten contouren (bestaande geoinfrastructuur)
- •WKO-tool pikt de contouren op;
- • Lokale OLO-beheerder kan verwijzing maken naar WKOtool.nl in lokale instellingen -> bepalend voor melding of **OBM**

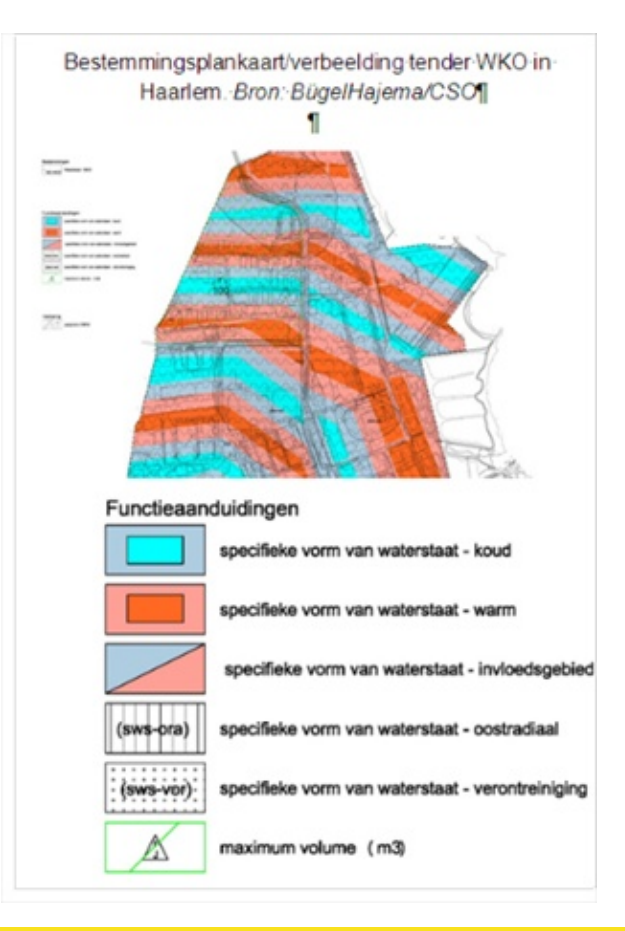

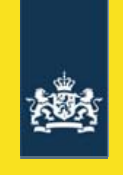

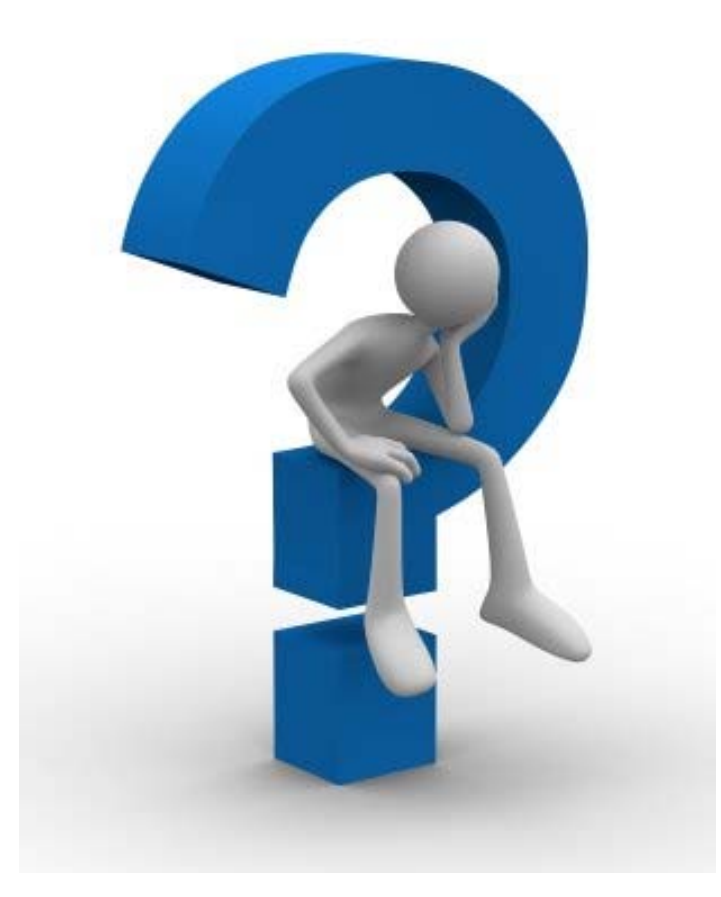

Rijkswaterstaat Water, Verkeer en Leefomgeving 15 juli 2013